**ModelStudioCS** 

## **ОФОРМЛЕНИЕ ЧЕРТЕЖА "ПЛАН БЛАГОУСТРОЙСТВА И ОЗЕЛЕНЕНИЯ" НА ПРИМЕРЕ БЛАГОУСТРОЙСТВА ПРИДОМОВОЙ ТЕРРИТОРИИ МНОГОКВАРТИРНОГО ДОМА**

**Озеленение и благоустройство территории многоквартирных домов позволяет существенно повысить эстетический и экологический статус застройки. Разработанный генплан точно определяет размещение объектов на местности и их взаимосвязь с окружающей инфраструктурой, а также способствует решению вопросов эффективного использования территории и формирования комфортной для жизнедеятельности и отдыха среды.**

лан благоустройства и озеленения разрабатывается на основании генерального плана объекта. За основу берется план территории, на который наносятся линии подземных и надземных коммуникаций.<br>Рассмотрим поэтапное создание и о на основании генерального плана объекта. За основу берется план территории, на который наносятся линии подземных и надземных коммуникаций.

благоустройства и озеленения" в программном комплексе Model Studio CS Генплан.

До разработки плана благоустройства и озеленения уже были сформированы генеральный план объекта и сводный план инженерных сетей, рассчитана вертикальная планировка и построена проектируемая поверхность. Все объекты были опубликованы в базу данных проекта CADLib Модель и Архив.

Программный комплекс Model Studio CS позволяет использовать в качестве подложки объекты, опубликованные в базу данных проекта любым участником процесса проектирования.

В новом пустом файле с помощью команды *Показать* добавим объекты из разделов "Сети", "Освещение", "Ситуация". На модели отобразятся проезды и площадки, опоры освещения и инженерные сети (рис. 1). Эта важная информация будет

использоваться при расстановке на плане малых архитектурных форм и элементов озеленения.

Расставим все малые архитектурные формы на чертеже (рис. 4).

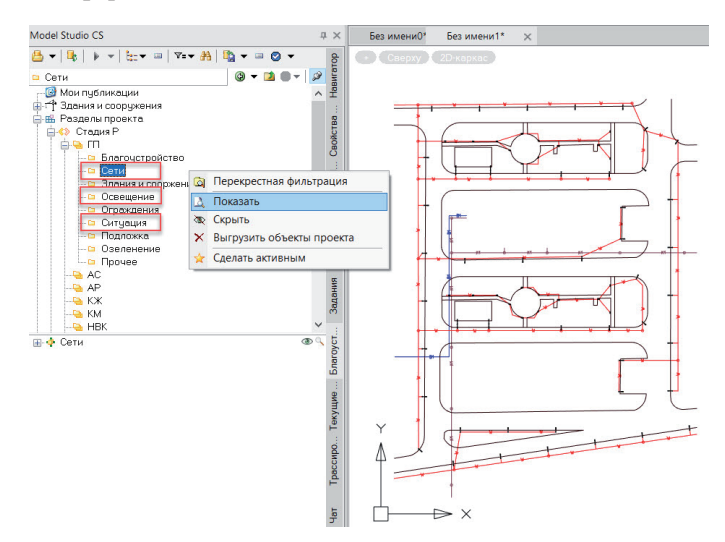

Рис. 1. Отображение в модели объектов из базы данных проекта

При проектировании инфраструктуры объекта были предусмотрены площадки различного назначения: детская площадка, спортивная площадка, баскетбольная площадка, площадки для отдыха. Все необходимые элементы благоустройства и озеленения располагаются в базе данных оборудования, изделий и материалов, встроенной в программу. Пользователь может самостоятельно пополнять базу новыми элементами посредством имеющегося редактора параметрического оборудования.

Выберем необходимый элемент и укажем мышью местоположение и поворот объекта в модели (рис. 2).

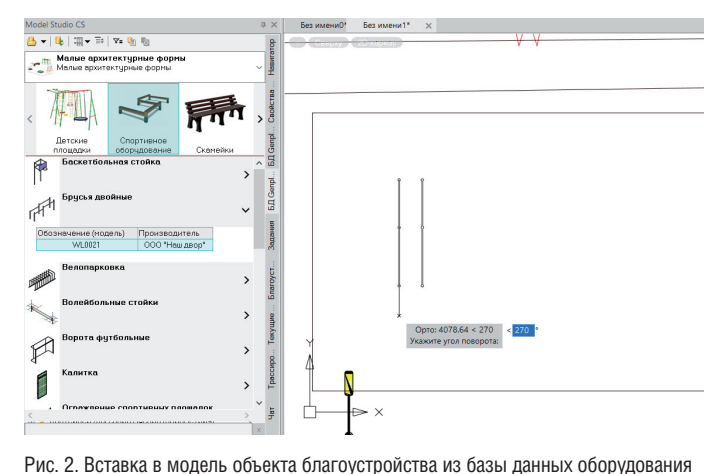

Все объекты из библиотеки элементов имеют 3D-вид (рис. 3).

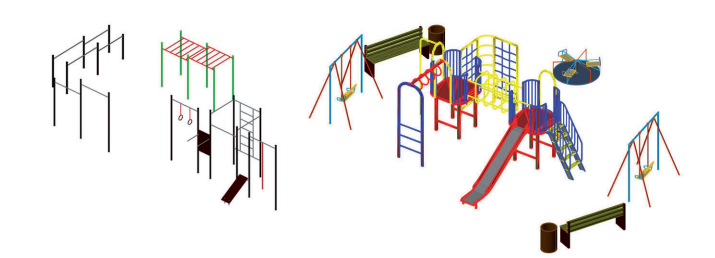

Рис. 3. Внешний вид объектов малых архитектурных форм

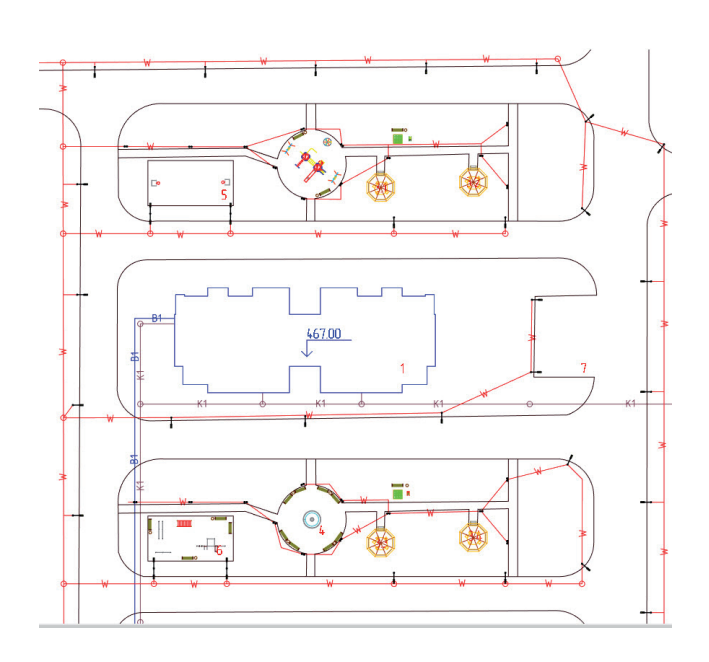

Рис. 4. Расстановка малых архитектурных форм на плане

Расставим элементы озеленения на плане, учитывая нормативные расстояния от инженерных сетей (рис. 5).

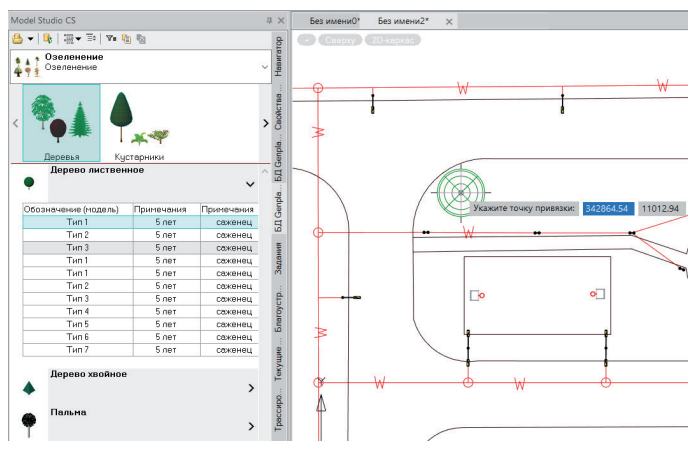

Рис. 5. Вставка в модель объекта озеленения из базы данных оборудования

Деревья и кустарники имеют трехмерный вид, каждому из них можно задать свое отображение в плане (рис. 6).

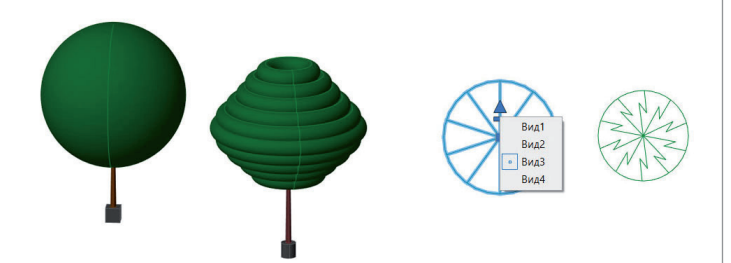

Рис. 6. Внешний вид объектов озеленения в модели и в плане

Расставим все элементы озеленения на чертеже (рис. 7).

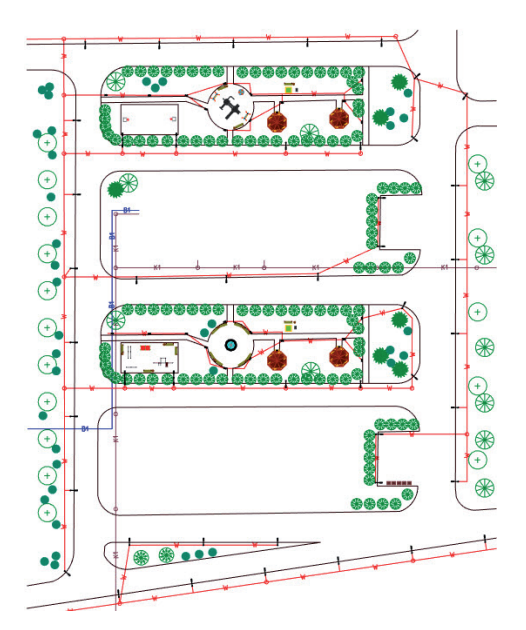

Рис. 7. Расстановка объектов озеленения на плане

Поднимем все элементы на проектируемую поверхность с помощью команды *Сооружение на поверхность* (рис. 8).

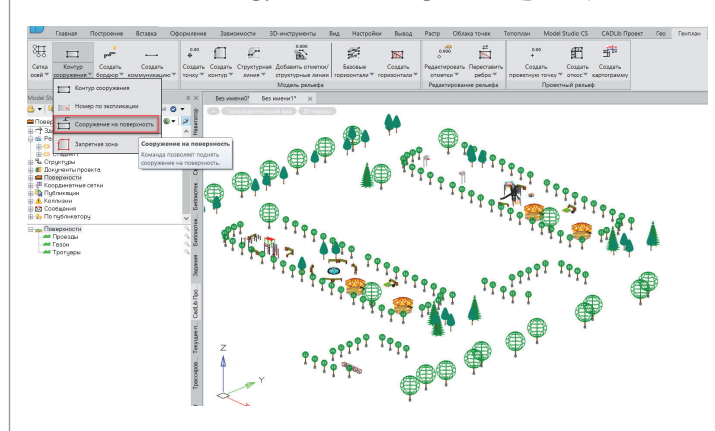

Рис. 8. Поднятие объектов благоустройства и озеленения на рельеф Опубликуем элементы благоустройства и озеленения в базу данных проекта CADLib Модель и Архив.

Для этого зададим текущие переменные и опубликуем файл (рис. 9).

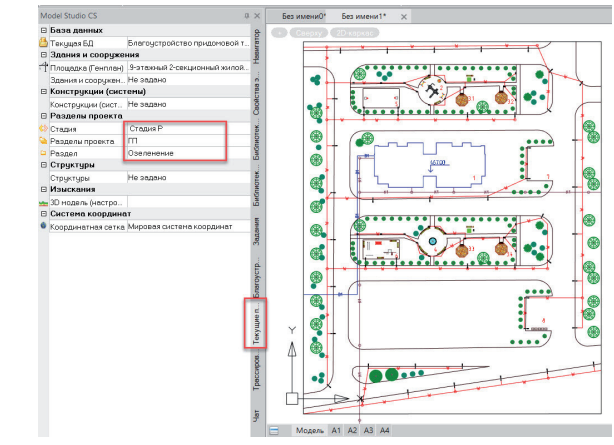

Рис. 9. Публикация объектов озеленения и благоустройства в базу данных проекта

3D-модель готова (рис. 10).

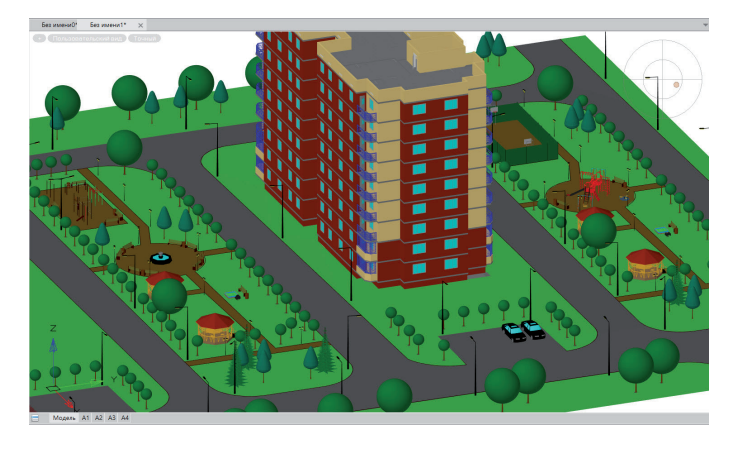

Рис. 10. 3D-модель площадки

Оформим чертеж "План благоустройства и озеленения". Для этого в новом пустом файле с помощью команды *Показать* добавим объекты из разделов "Здания и сооружения", "Ситуация", "Озеленение". Вставим координатную сетку генплана и подложку в виде геодезической съемки (рис. 11).

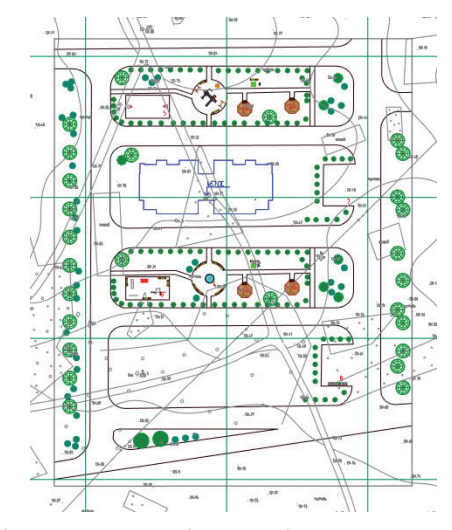

Рис. 11. Отображение в модели объектов из базы данных проекта Построим видовой куб, используя команду *Вид по объекту* (рис. 12).

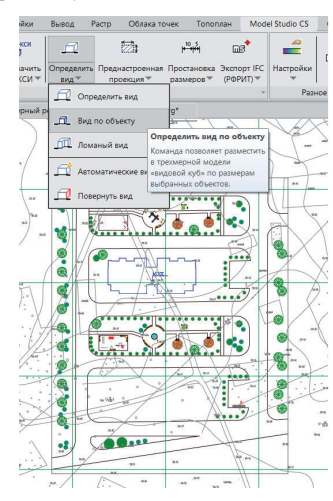

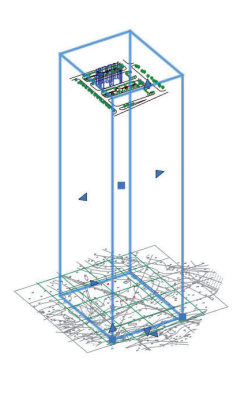

Рис. 12. Построение видового куба

 $106$  Ne1 | 2022 | CADMASTER

## Перейдем в лист А1.

С помощью команды *Преднастроенная проекция* сгенерируем на листе "План благоустройства и озеленения" (рис. 13). Дооформим план, нанеся размеры, привязки и обозначения (рис. 14).

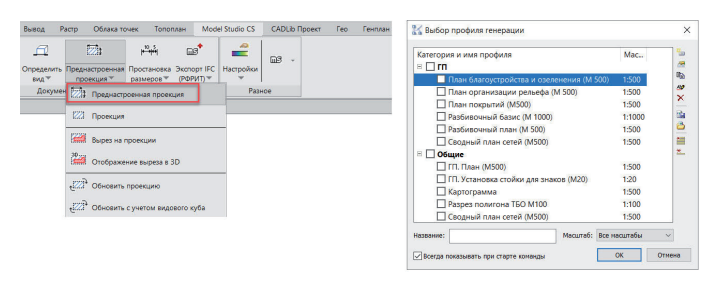

Рис. 13. Генерация чертежа с помощью преднастроенных проекций

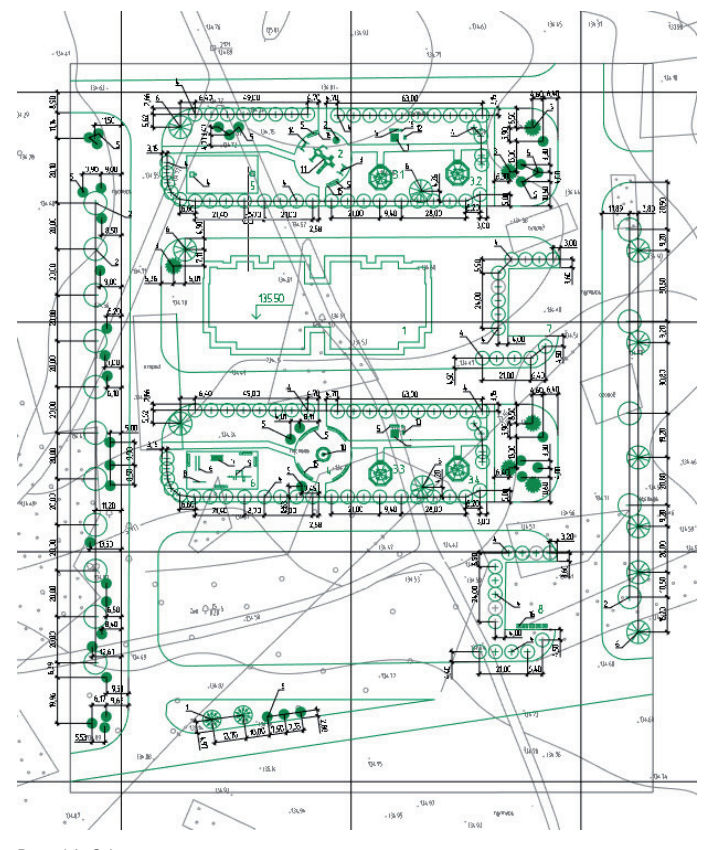

Рис. 14. Оформление чертежа

Вставим на лист экспликацию зданий и сооружений, ведомость малых архитектурных форм и ведомость озеленения (рис. 15).

| Ведомость элементов озеленения |                                         |                 |                |                   |
|--------------------------------|-----------------------------------------|-----------------|----------------|-------------------|
| Поз.                           | Наименование породы или вида насаждения | Возраст,<br>nem | Кол.           | Примечание        |
| 1                              | Липа обыкновенная                       | 5 nem           | $\overline{c}$ | саженец           |
| $\mathfrak{p}$                 | Береза                                  | 5 nem           | 16             | саженец           |
| 3                              | Ель колочая                             | 5 nem           | 6              | с комом 0.8*0.8 м |
| $\mathfrak{l}_+$               | Барбарис Тумберга                       | 5 nem           | 118            | саженец           |
| 5                              | Сирень обыкновенная                     | 5 nem           | 39             | Саженец           |
| 6                              | Вишня                                   | 5 nem           | 11             | саженец           |

Рис. 15. Сформированная ведомость элементов озеленения

Чертеж "План благоустройства и озеленения" оформлен (рис. 16).

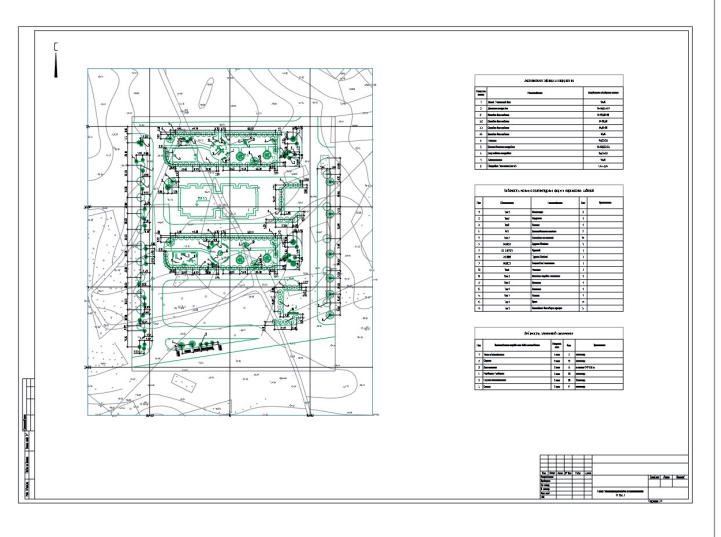

Рис. 16. Готовый чертеж "План благоустройства и озеленения"

*Ольга Белкина, ведущий специалист по решениям генплана отдела комплексной автоматизации в строительстве ГК "СиСофт" (CSoft)*